# SK Software training: Scan electron and muon

## M.Miura

Kamioka observatory, ICRR

### 1. Start event display Use kmvpn2 (faster than kmvpn)

(1) Connect VPN.

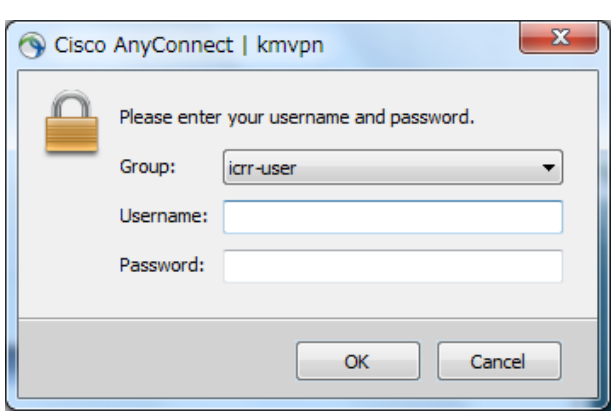

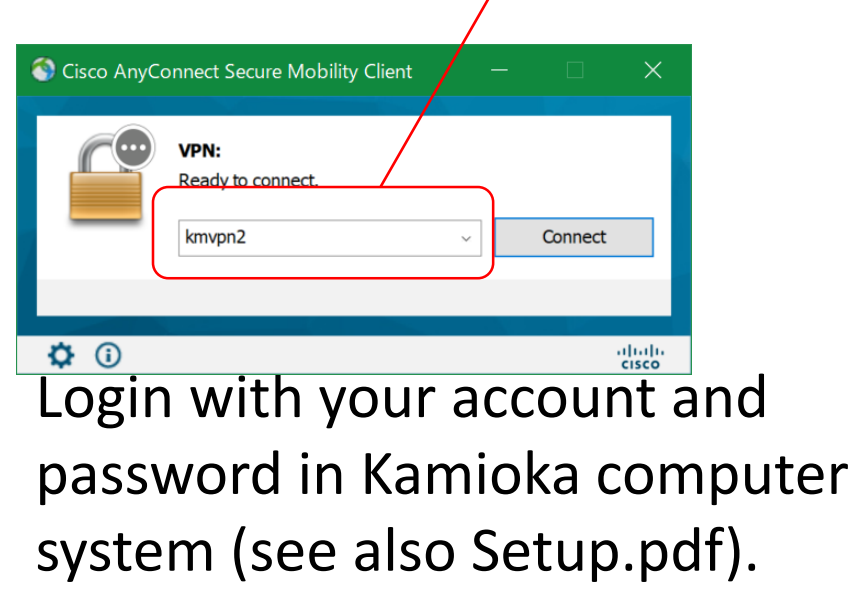

(2) Start Xsession (Xming, e.t.c.)

### (3) Connect to sukap00

Windows case: Click TeraTerm and login. Others (Mac, Ubuntu e.t.c.): Open terminal and type ssh –X (your-account)@sukap00

### (4) Type ; ls /disk01/usr5/vson then you can find event samples.

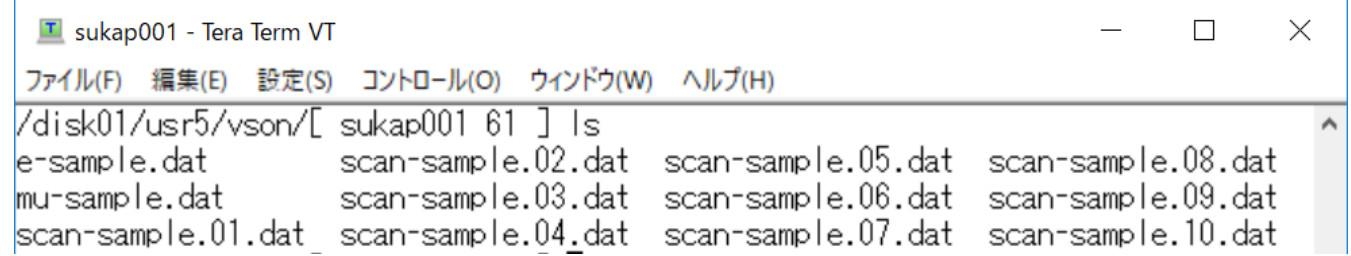

### (5) Type;

### source /usr/local/sklib\_gcc8/atmpd\_21b/env.csh

(5) Type;

## apdraw.csh /disk01/usr5/vson/e-sample.dat

then event display starts.

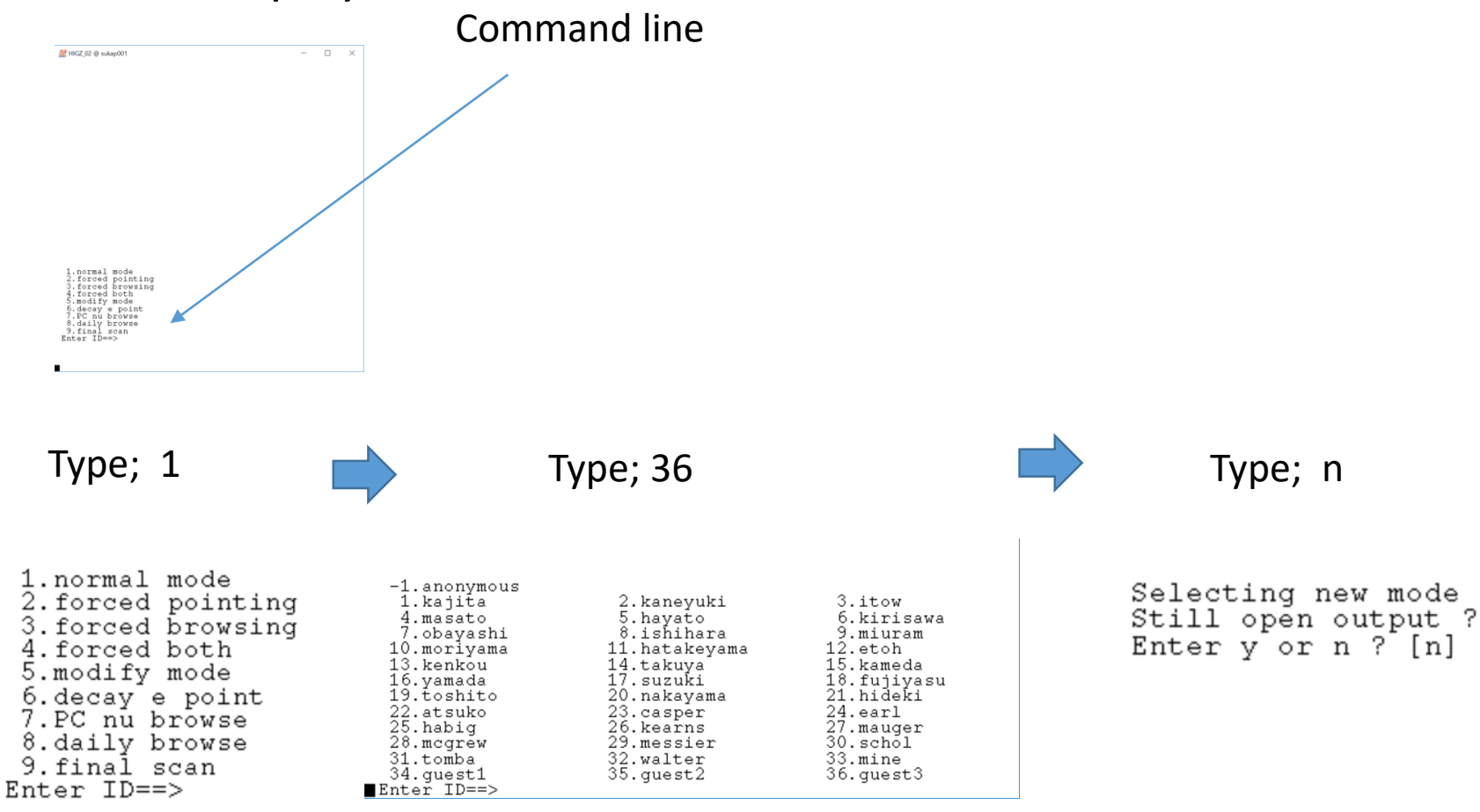

## If the program crashes in Windows …

- You may be failed to install Xming and font.
	- $\triangleright$  Uninstall Xming and font.
	- $\triangleright$  Restart your PC.
	- $\triangleright$  Install Xming from <https://sourceforge.net/projects/xming/>
	- $\triangleright$  Install font from [https://sourceforge.net/projects/xming/files/Xming](https://sourceforge.net/projects/xming/files/Xming-fonts/7.7.0.10/)fonts/7.7.0.10/
	- $\triangleright$  Restart your PC.
	- $\triangleright$  Then try from page 2 again.

#### You can see three windows.

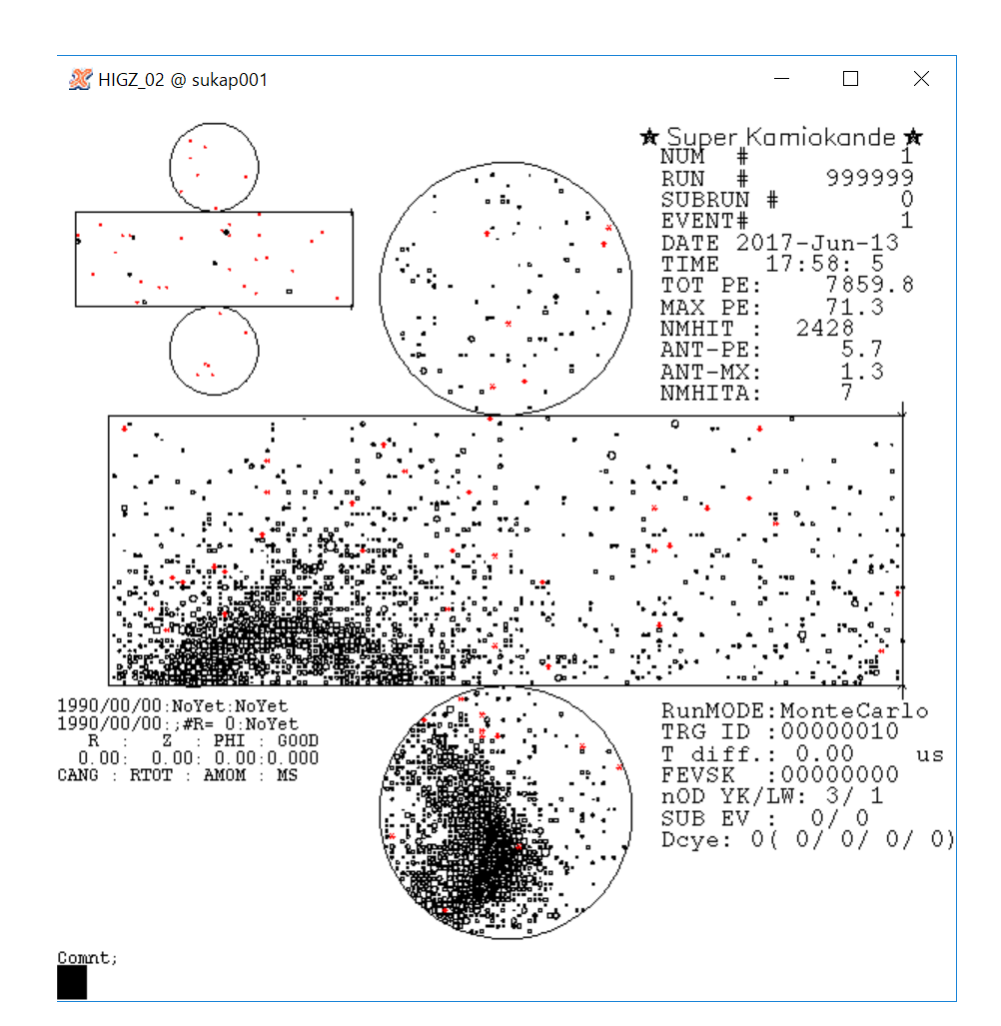

Main display: Use only this window.

#### Histograms for inner detector

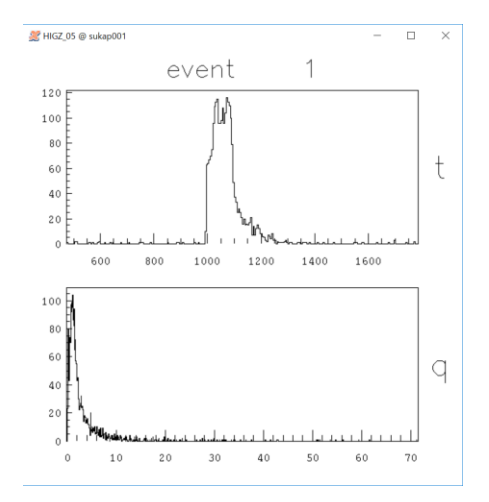

#### Histograms for outer detector

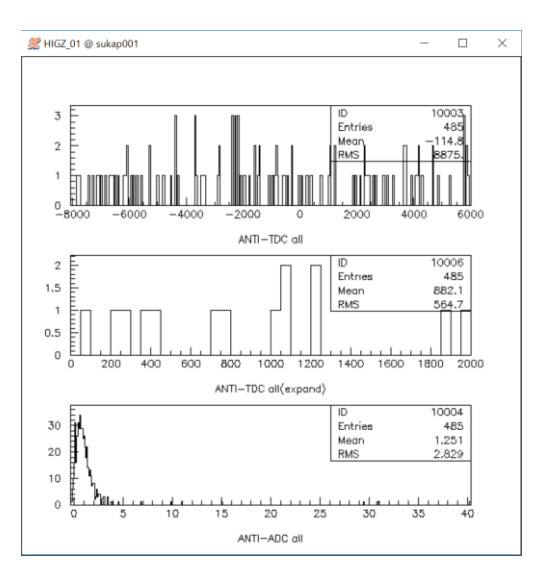

## SK event display

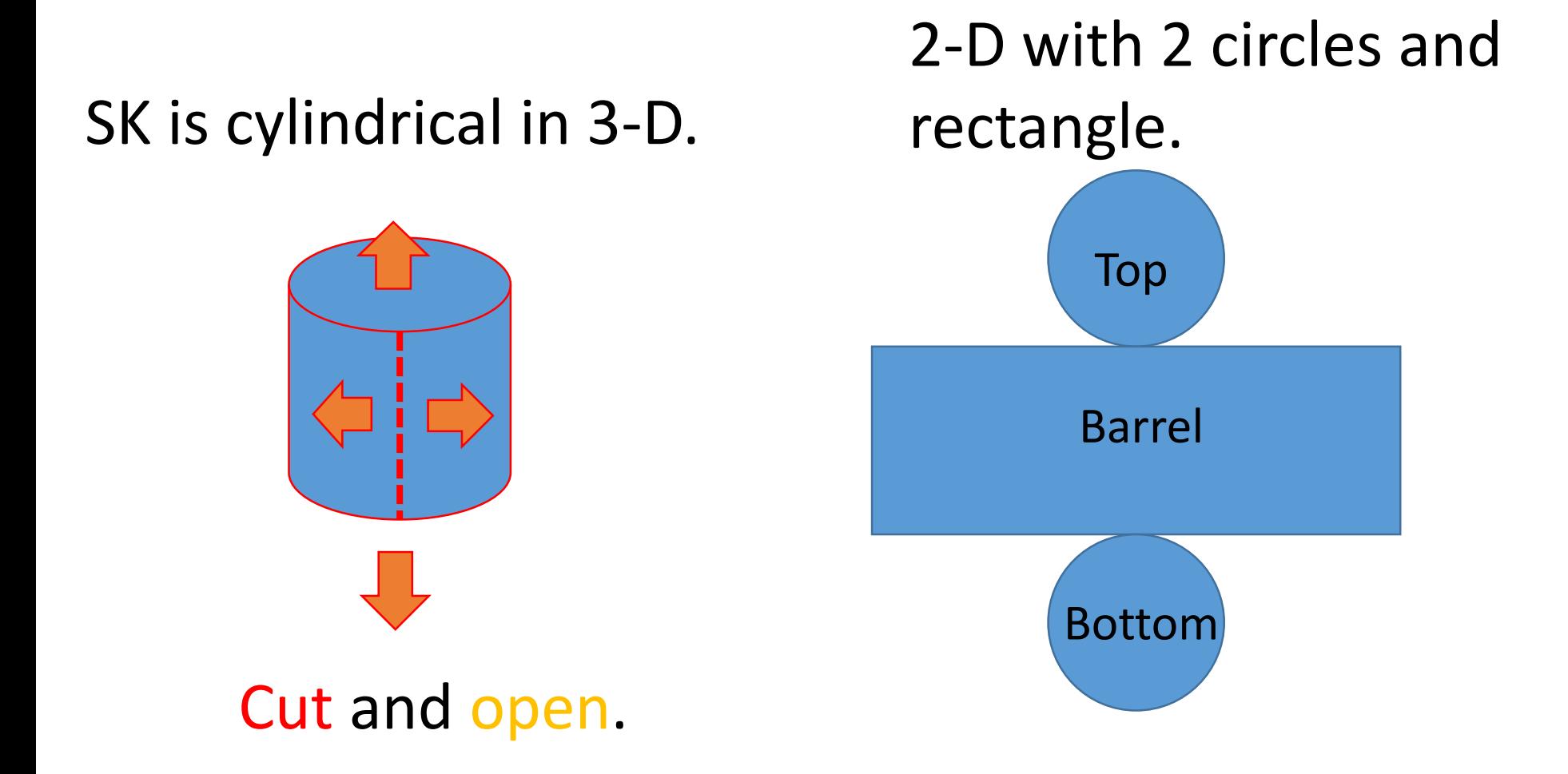

## 2. Explanation about each windows

## 2-1 Main display

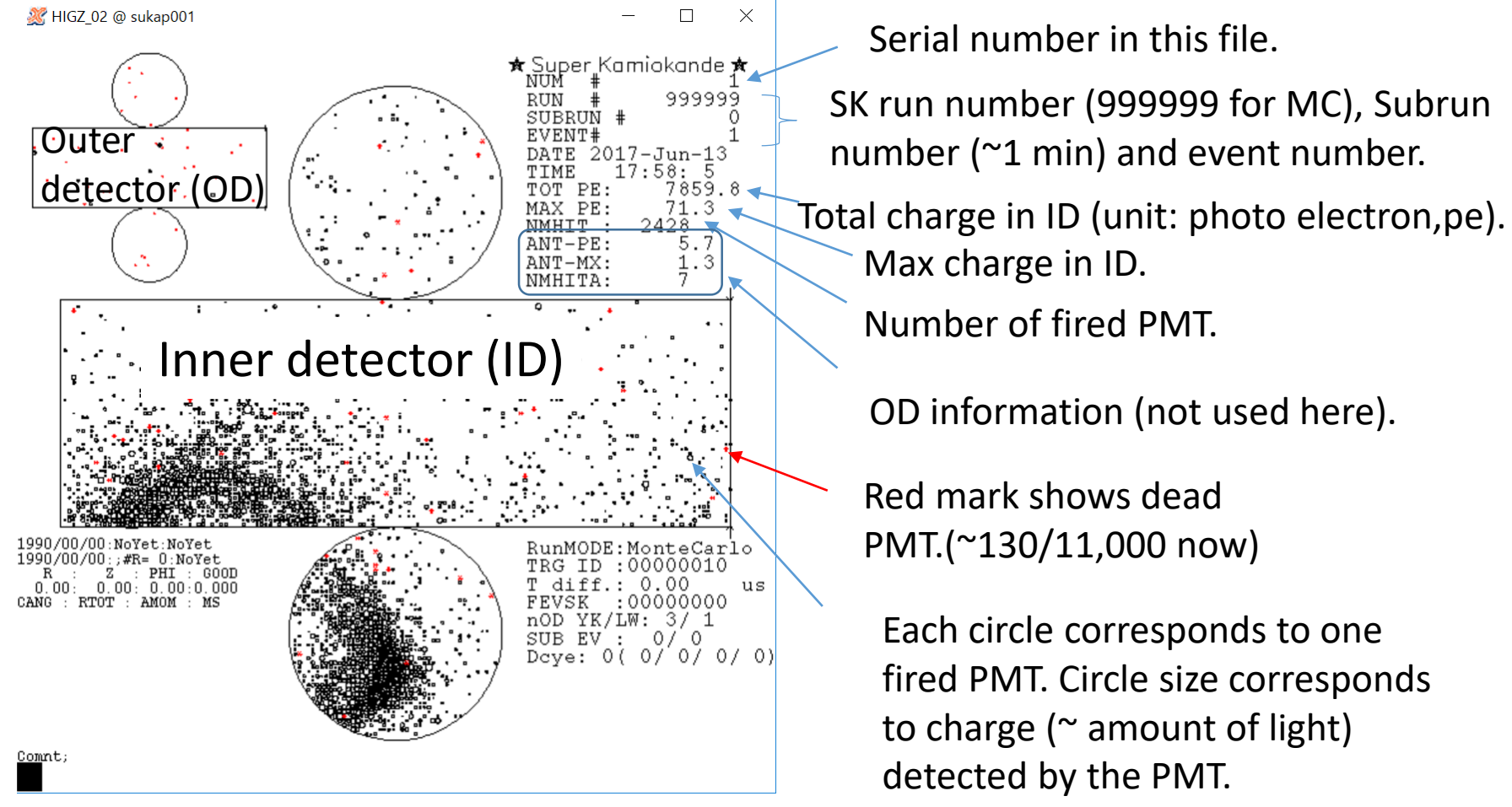

## 2-2 ID histogram

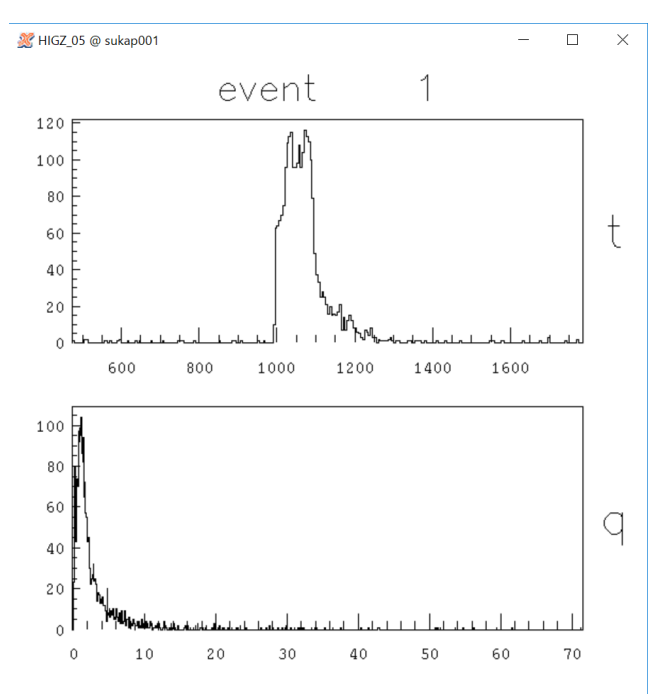

Time distribution for each PMT (nano second) Trigger time is adjusted around 1000 nsec.

Charge distribution for each PMT (pe).

## 2-3 OD histogram

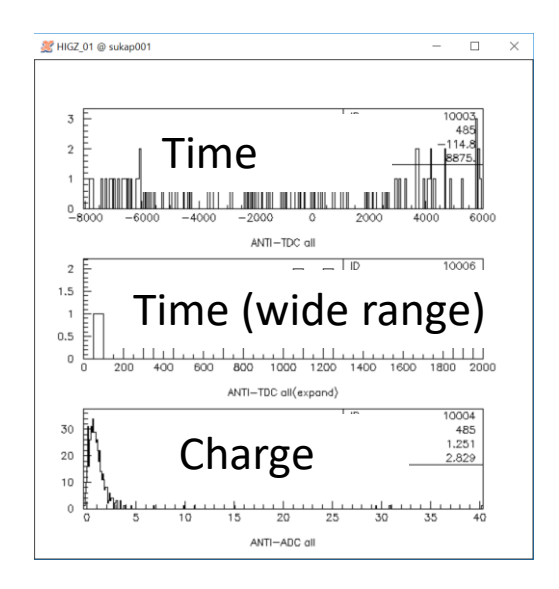

## 3. Basic command

- quit: End event display.
- n: Move to next event.
- sk "n": Skip "n" events. "sk -1" then go back to the previous event.
- zoom "n": n=1~3, zoom in. Click where you want to zoom. zoom 0 then go back to original size.
- cab: and click PMT (center of circle) then information about the PMT is shown in terminal.

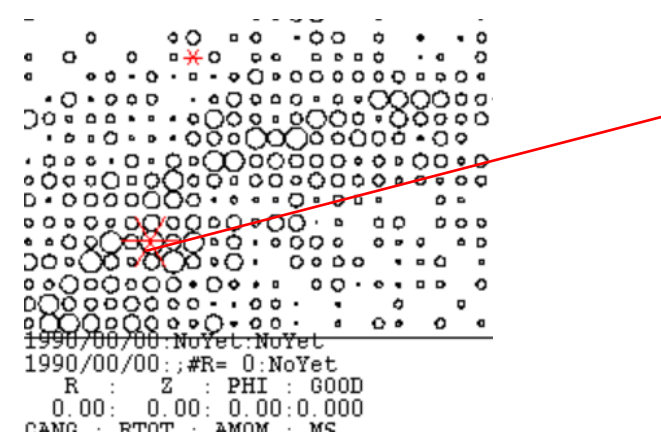

• mc: and click then the event display rotates in phi direction so that the clicked point becomes center of the display.

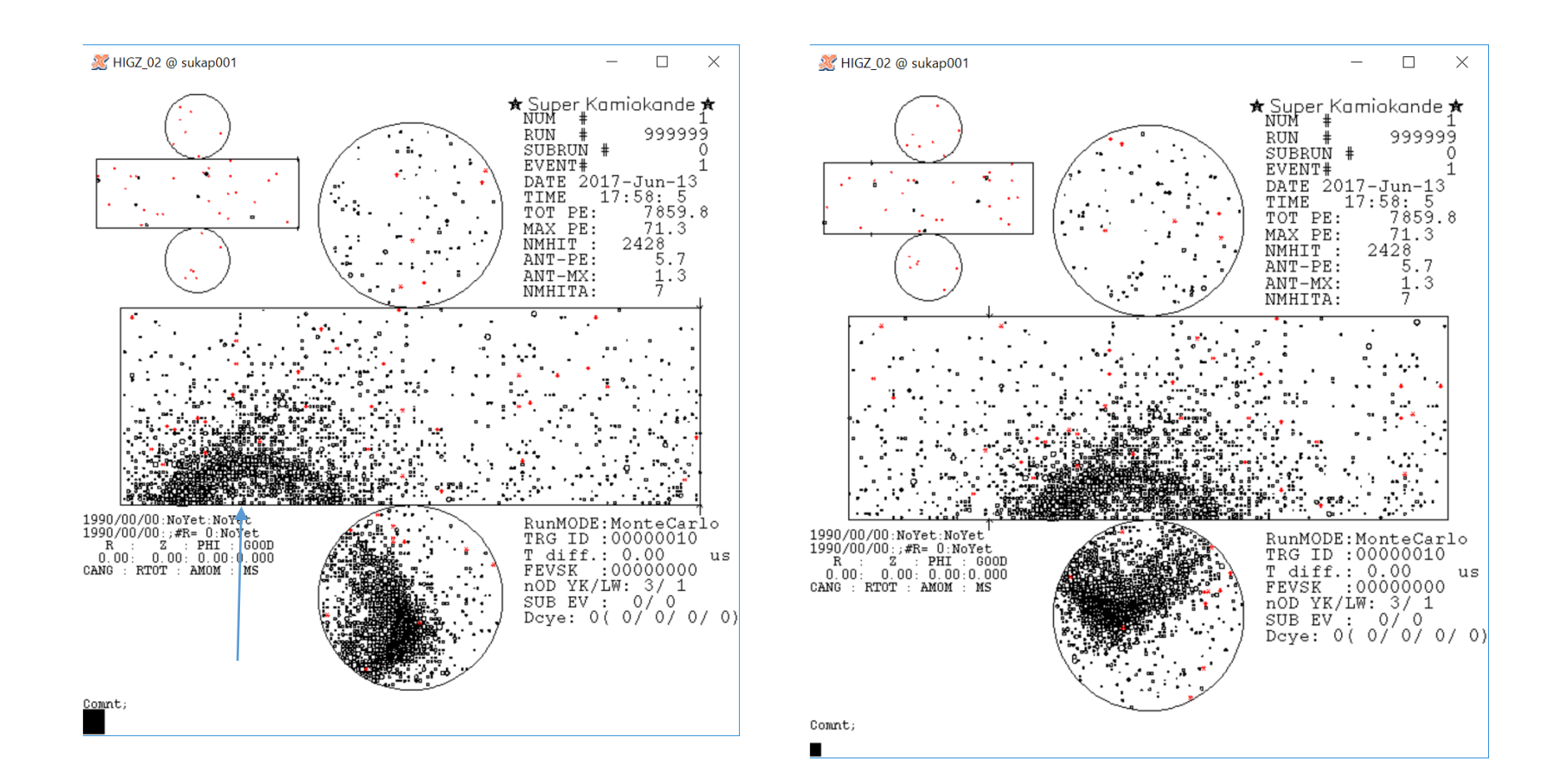

## Excise 1

- In /disk01/usr5/vson, you can find event samples.
	- $\triangleright$  e-sample.dat: electron only.
	- $\triangleright$  mu-sample.dat: muon only.
	- $\triangleright$  Random vertex, direction, and momentum.
	- $\triangleright$  Each sample includes 20 events.
	- Let's scan e-sample.dat and mu-sample.dat to train your eyes !

## Excise 2

• In the same directory, event samples for each group are prepared.

> Group  $v1 \rightarrow$  scan-sample.01.dat Group  $v2 \rightarrow$  scan-sample.02.dat Group  $v3 \rightarrow$  scan-sample.03.dat Group  $ve \rightarrow$  scan-sample.04.dat Group  $\nu\mu \rightarrow$  scan-sample.05.dat Group  $v\tau \rightarrow$  scan-sample.06.dat

- Each sample includes 20 events.
	- Random vertex. direction, and momentum.
- Identify electron or muon by your eyes.
- Discuss among group and make final answers of each group.